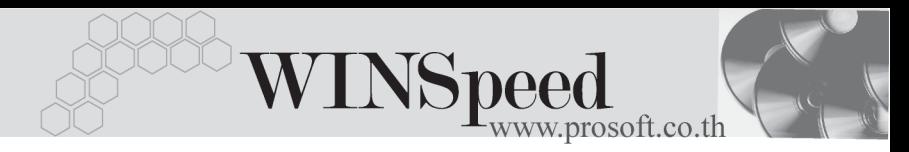

## **12. Update Version Detail**

เป็นส่วนที่ใช้สำหรับดรายละเอียด การ Update ว่าในแต่ละ Version ที่ Update นั้นได้มีการเปลี่ยนแปลงการทำงานที่ระบบใดบ้าง โดยสามารถ Click ดูรายละเอียด ได้ที่เมน Help\ Update Version Detail จะมีส่วนแสดงการ Up Version ขึ้นมาดังรป

ซึ่งสามารถเลือกดูได้ตามแต่ละ Version ที่มีการ Version  $\boxed{\text{erp1.0.0.0242.html}}$ च े Up โดย Click ที่ Drop Down  $\boxed{\mathbf{r}}$  จากนั้นให้ Click Run (ลูกศรเขียว)  $\boxed{\mathbf{t}}$  เพื่อเปิดดู รายละเอียด ของการ Up Version

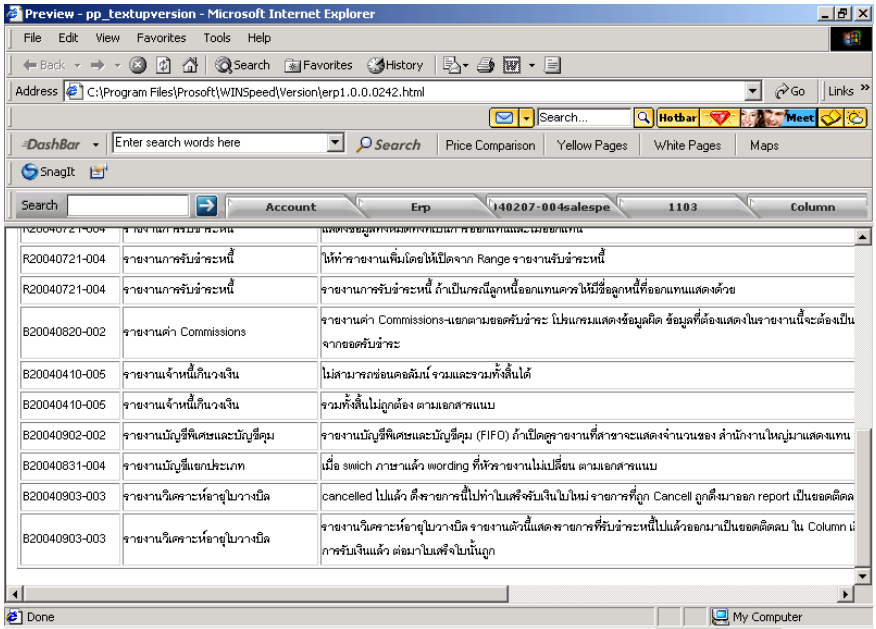

⇪**ตวอย ั าง Update Version Detail**